# **1 Acceder a carpetas compartidas con Ubuntu**

Neste apartado imos ver como acceder dende un equipo da rede local con Ubuntu a carpetas compartidas por outros equipos, xa sexan estes equipos Linux ou Windows.

### **1.1 Sumario**

- [1](#page-0-0) [Acceder a unha carpeta explorando a rede](#page-0-0)
- [2](#page-0-1) [Conectar con un servidor](#page-0-1)
- [3](#page-2-0) [Acceso a carpetas compartidas en redes mixtas Windows/Linux](#page-2-0)
- [4](#page-4-0) [Engadir marcadores ás carpetas de rede](#page-4-0)

#### <span id="page-0-0"></span>**1.2 Acceder a unha carpeta explorando a rede**

Unha forma de conectarse con unha carpeta compartida é explorando a rede local para localizar o equipo que comparte a carpeta que buscamos, utilizando o explorador de ficheiros. Tan só teremos que picar na opción de **Explorar a rede** e Irán aparecendo os distintos equipos que se detecten na rede, como se ve na imaxe:

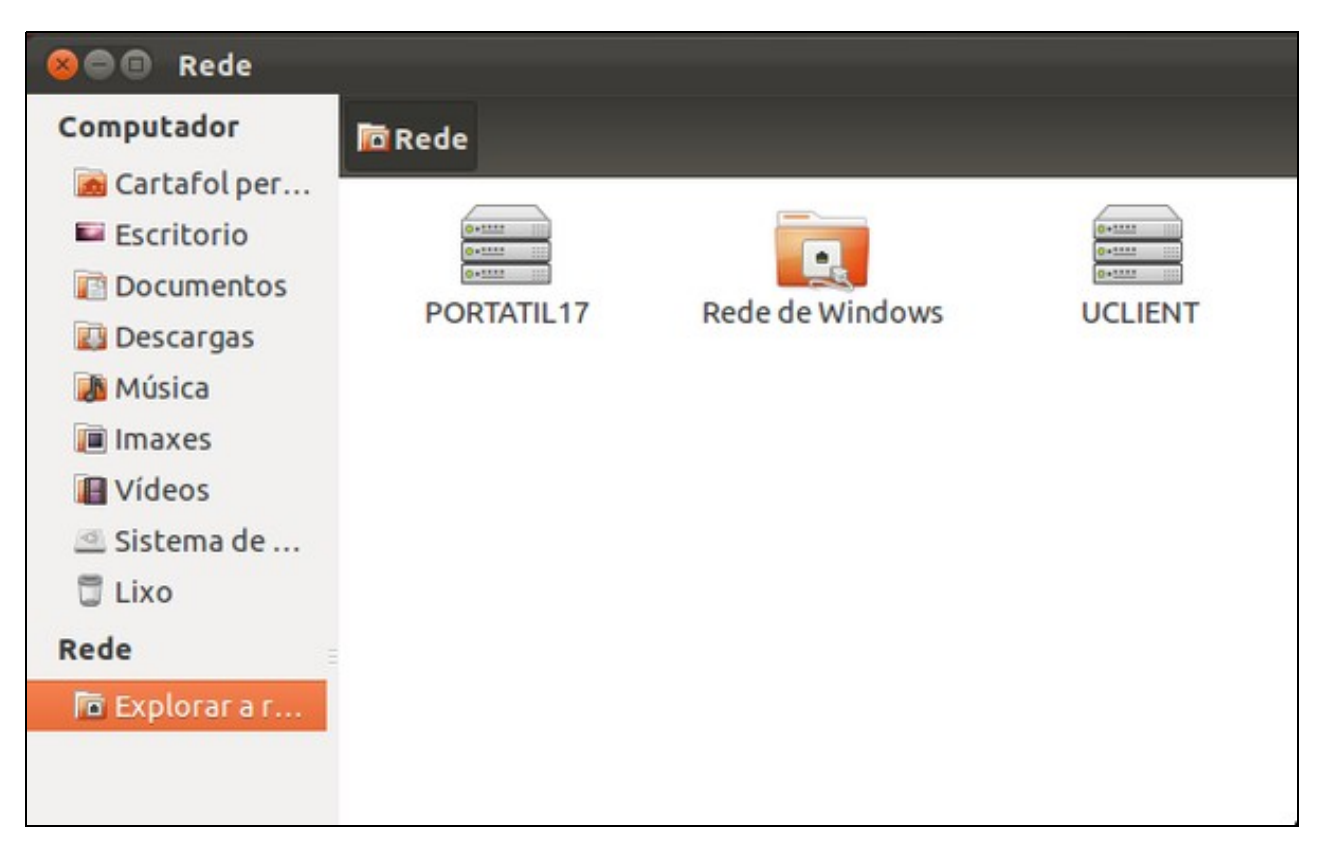

Conexión a unha carpeta compartida explorando a rede

A opción de **Rede Windows** da acceso aos distintos grupos de traballo ou dominios Windows que se atopen na nosa rede local, así como aos equipos Linux que están compartindo as carpetas con *samba* e polo tanto están *simulando* ser equipos Windows.

Acceder a unha carpeta compartida desta maneira ten dous inconvenientes: Por un lado hai que ir buscando na rede o equipo que almacena a carpeta e a carpeta á que queremos acceder, e por outro pode darnos problemas na exploración debido a que o usuario co que iniciamos a sesión no noso equipo non ten permisos para acceder a certos recursos da rede. É por iso que imos decantarnos por outra opción máis directa e segura de facelo.

## <span id="page-0-1"></span>**1.3 Conectar con un servidor**

Do mesmo xeito que en Windows temos a opción de conectar unha unidade de rede para acceder de forma máis rápida a unha carpeta compartida, Ubuntu ofrece a opción de *Conectar co servidor...* para acceder a unha carpeta compartida sen ter que explorar a rede local:

• Conectar co servidor...

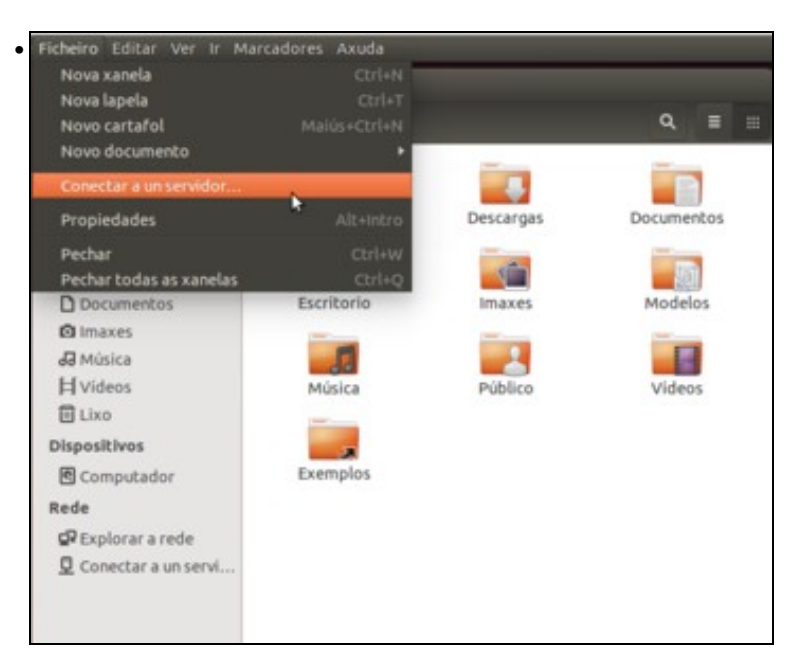

No menú **Ficheiro** do explorador de ficheiros, seleccionamos a opción de **Conectar co servidor...**.

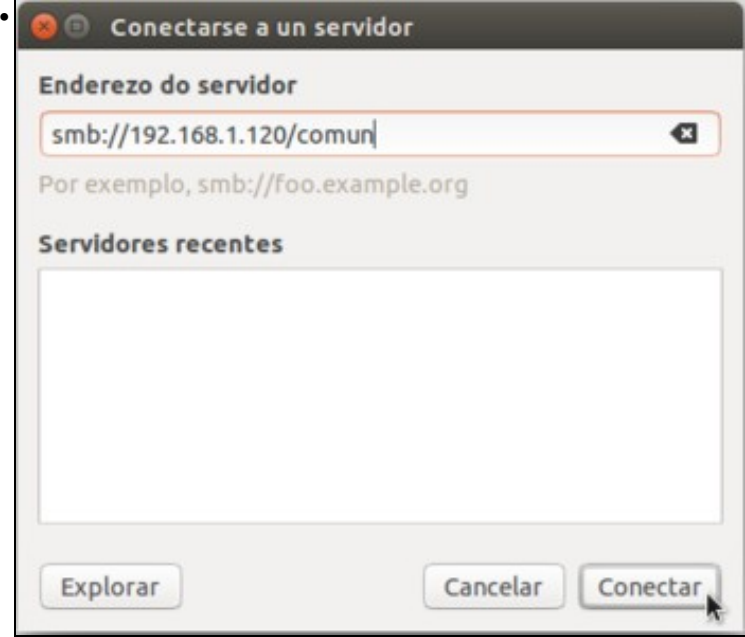

Na ventá podemos introducir o enderezo do servidor ao que nos queremos conectar. A sintaxe será a seguinte:

**smb://***IP\_equipo***/***nome\_carpeta\_compartida***. Picamos en** Conectar **para conectarnos a esa carpeta compartida.** •

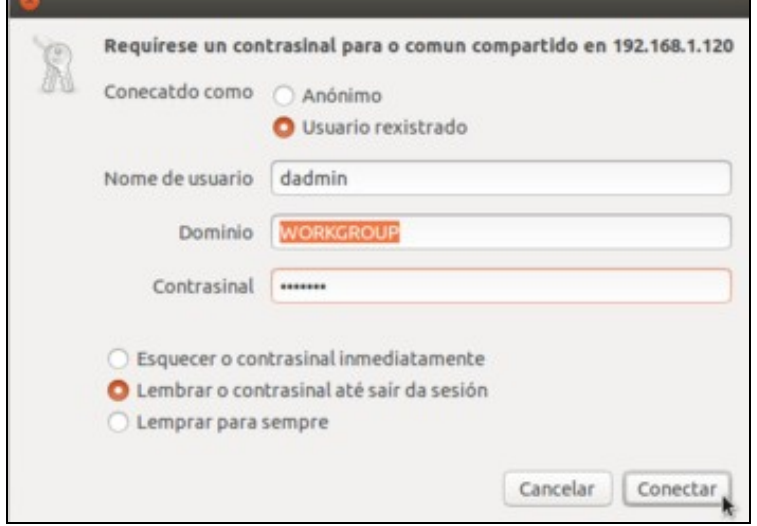

Para podemos conectarnos á carpeta, teremos que introducir un nome de usuario e contrasinal válidos no servidor ao que nos conectamos e que teña permisos de lectura sobra a mesma. Podemos ver na imaxe os que poderíamos introducir no noso caso, e picamos en **Conectar**

para conectarnos á carpeta.

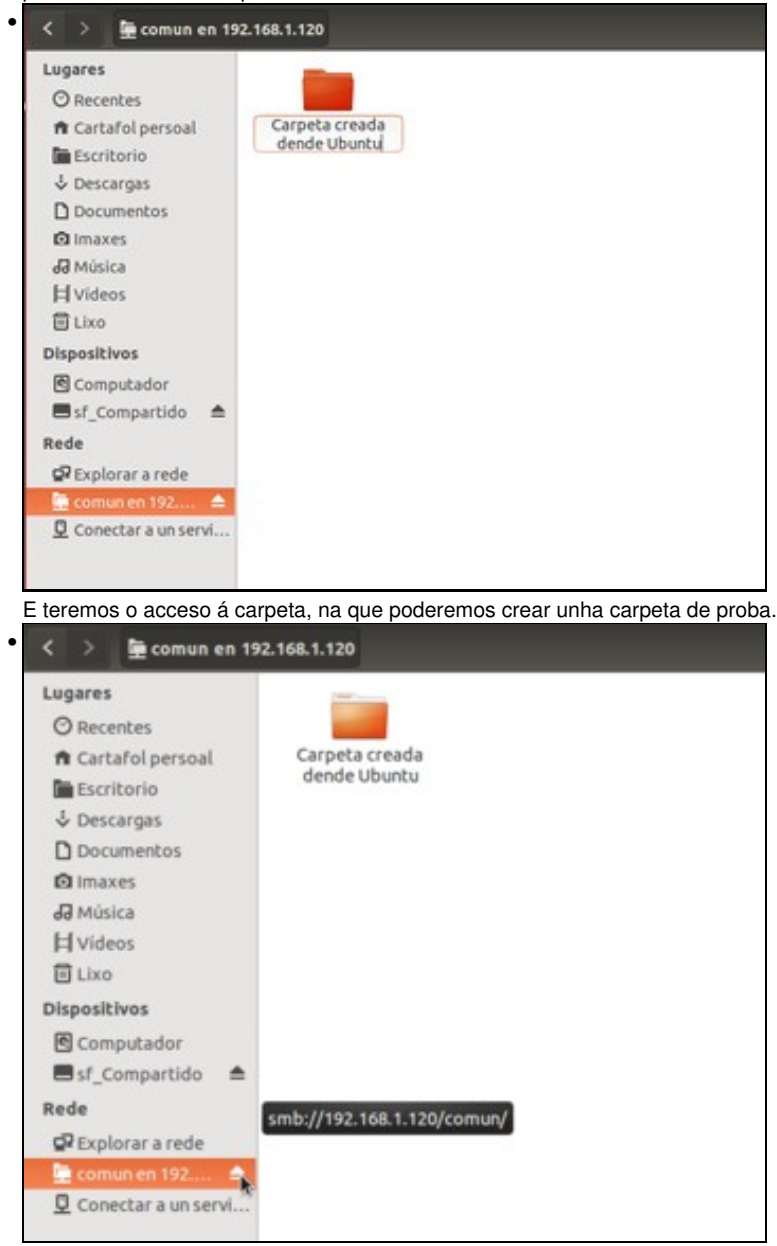

O botón de expulsión permite desconectar a carpeta compartida.

#### <span id="page-2-0"></span>**1.4 Acceso a carpetas compartidas en redes mixtas Windows/Linux**

Os pasos que vimos para compartir carpetas e acceder a carpetas compartidas permítennos non só compartir carpetas entre equipos Windows e entre equipos Linux, senón que permiten tamén acceder de un equipo Windows a unha carpeta compartida dun equipo Linux e dende un equipo Linux acceder a unha carpeta dun equipo Windows. Isto é posible grazas a que en Linux estamos utilizando *samba* para compartir carpetas e acceder a carpetas compartidas, e desta forma os equipos Linux estanse comportando como equipos Windows en todo o que se refire á compartición de recursos na rede local.

Polo tanto todo o visto é válido para as redes mixtas con equipos Windows e Linux, situación que cada vez é máis frecuente:

• Acceso a carpetas compartidas en redes mixtas Windows/Linux

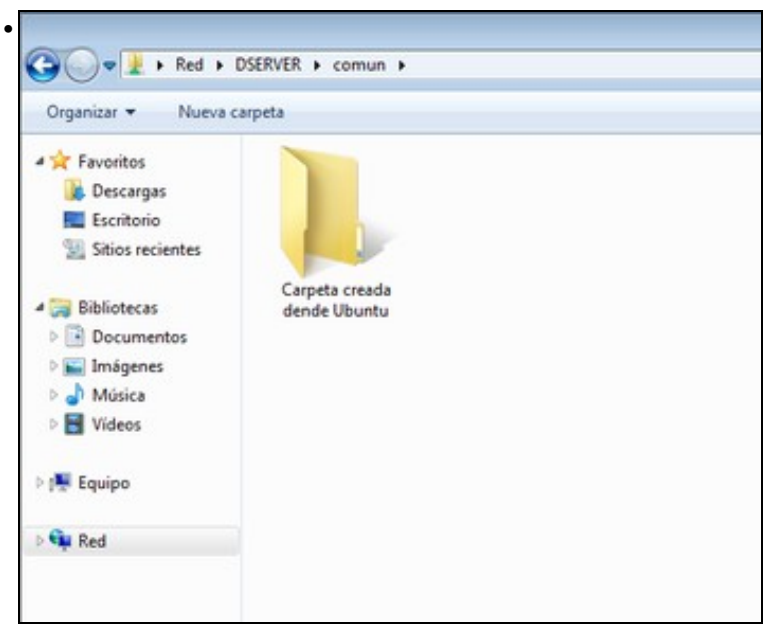

Equipo Windows accedendo a unha carpeta compartida por un equipo Linux con Debian. O equipo Windows accederá a esta carpeta exactamente igual que se a carpeta estivese compartida por outro equipo Windows.

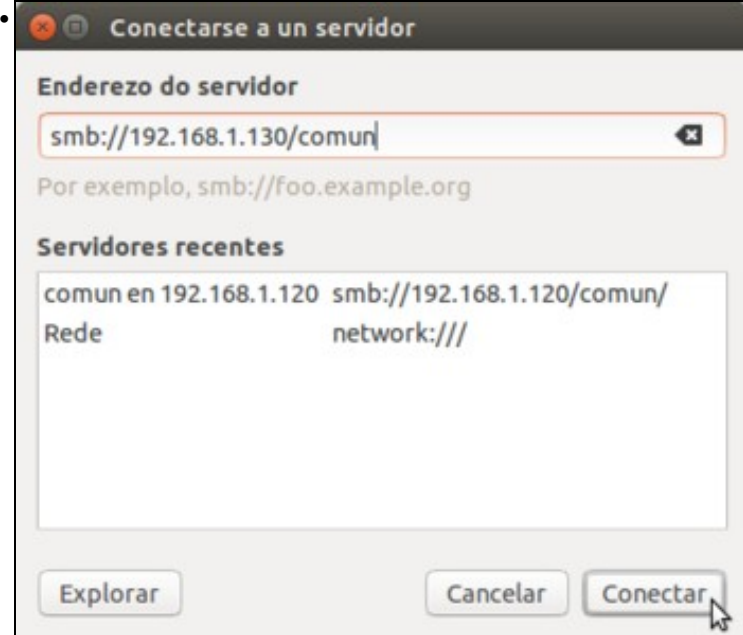

Equipo Linux con Ubuntu accedendo a unha carpeta compartida por un equipo con Windows. Vaino facer igual que no apartado anterior, no que a carpeta está compartida por outro equipo Linux.

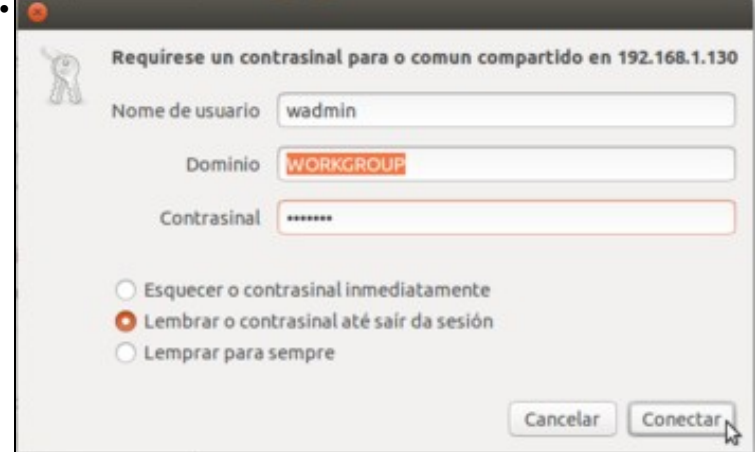

Neste caso teremos que introducir as credenciais dun usuario válido no equipo *wclient* ao que nos estamos conectando.

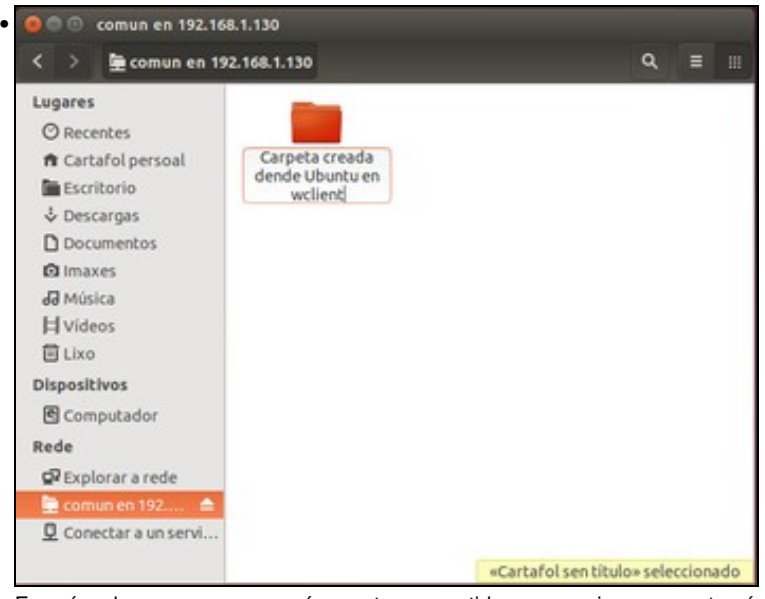

E aquí podemos ver o acceso á carpeta compartida nese equipo, na que tamén podemos crear unha nova carpeta.

## <span id="page-4-0"></span>**1.5 Engadir marcadores ás carpetas de rede**

Se queremos acceder de forma frecuente a unha carpeta compartida dende o equipo Ubuntu, podemos engadir un marcador a esa carpeta. Desta maneira non teremos que usar a opción de *Conectar co servidor...* cada vez que nos queiramos conectar a ela.

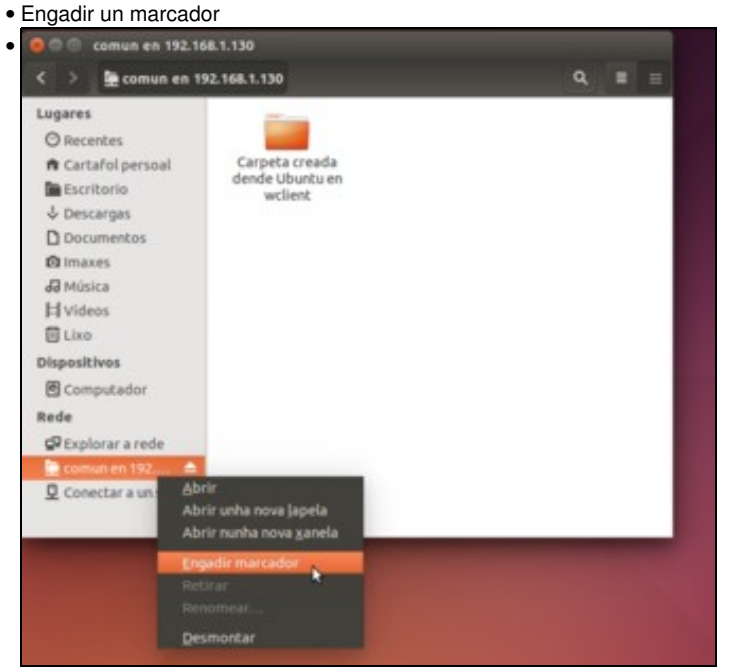

Para engadir un marcador, simplemente picaremos co botón dereito sobre a carpeta conectada e seleccionaremos a opción de **Engadir marcador**.

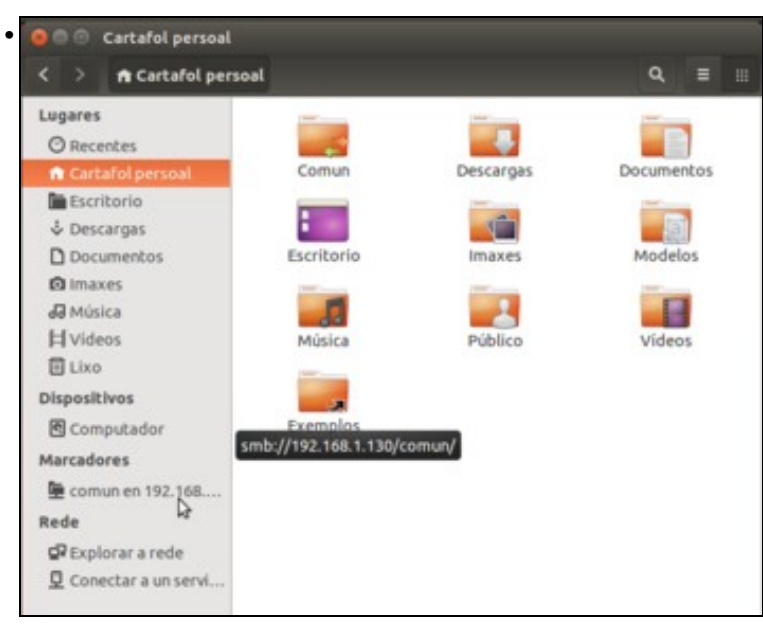

O marcador aparecerá en todo momento no apartado de **Marcadores** do explorador de ficheiros, e para conectarnos á carpeta tan só teremos que picar sobre el.

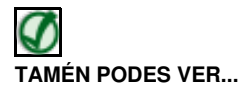

Se queres afondar algo máis sobre a compartición e acceso a carpetas compartidas en redes mixtas con diversos escenarios de acceso entre equipos Windows e Ubuntu, poder ler a información que se atopa no seguinte enlace, correspondente a un curso de manexo de Ubuntu:

- [Compartir ficheiros con samba](http://informatica.iessanclemente.net/manuais/index.php/Compartir_ficheiros:_SAMBA)
- -- [Antonio de Andrés Lema](https://manuais.iessanclemente.net/index.php/Usuario:Antonio) e [Carlos Carrión Álvarez](https://manuais.iessanclemente.net/index.php/Usuario:Carrion) --